## ค่มือ EZtrak V2x

- 1. การต่อสาย และใช้งาน
	- บัดกรีขั้ว DB9 ตัวเมียเข้ากับแผ่นวงจร ตรงตำแหน่ง P1
	- การต่อสายเข้ากับวิทยุรุ่นต่างๆ,
	- คอมพิวเตอร์ และ GPS สามารถดู
	- รายละเคียดได้ที่
	- http://voip.comze.com/ez
	- ไฟเลี้ยงวงจรที่ต่อผ่านเข้ามาทางขั้วต่อ

DB9 ควรมีระดับแรงดันไม่น้อยกว่า 6 โวลท์ และไม่มากกว่า 15 โวลท์ และจ่ายกระแสได้ไม่น้อยกว่า 5mA บวกกับกระแส ที่ GPS ต้องการ ถ้าต่อไฟเลี้ยงเข้าที่ขั้ว P2 โดยตรงให้ระวังอย่าต่อกลับขั้ว

R<sub>3</sub>

**ETRAK V2x** 

E

- เมื่อต่อสายและป้อนไฟให้เครื่องแล้ว โปรแกรมจะใช้เวลาสั้นๆตรวจสอบการขอเปลี่ยน Firmware จากภายนอก แล้วไฟ GPS จะติดสว่างค้าง เมื่อโปรแกรมเริ่มทำงาน

- เมื่อสามารถอ่านข้อมูลจาก GPS ได้ถูกต้อง ไฟ GPS จะกระพริบในลักษณะดับนานสลับกับติดสว่างสั้น และเมื่อได้ ข้อมูลตำแหน่งจาก GPS แล้ว ไฟ GPS จะกระพริบในลักษณะติดสว่างนานสลับกับการดับสั้นๆ

- ไฟ PTT จะติดสว่างเมื่อการส่งข้อมูลออกอากาศ ตามเวลาที่ตั้งไว้ หรือเมื่อกดสวิทช์ส่งข้อมูล

- การกดปุ่ม Tx จะเป็นการส่งข้อมูลทันที ซึ่งจะใช้งานได้ก็ต่อเมื่อ GPS สามารถหาตำแหน่งได้แล้วเท่านั้น โดยสังเกตได้ จากการกระพริบของไฟ GPS ที่จะติดสว่างนาน สลับกับดับสั้นๆ

- 2. การทดสอบการทำงาน และการส่งสัญญาณ
	- ให้กดปุ่ม Tx ค้างไว้ขณะที่เปิดเครื่อง EzTRAK จะเข้าสู่โหมดการทดสอบ โดยไฟ CD จะกระพริบสั้นๆ 2 ครั้ง
	- การกดปุ่ม Tx แต่ละครั้งจะเป็นการส่งสัญญาณออกอากาศวนตามลำดับดังนี้

ส่งความถี่ 1200 Hz (ไฟ PTT และ GPS ติด) → ส่งความถี่ 2200 Hz (ไฟ PTT และ CD ติด) → ส่งความถี่

## 1200Hz/2200Hz สลับกัน (ไฟติดทั้งหมด) → หยุดส่งสัญญาณ (ไฟดับ)

- ถ้าไม่มีสัญญาณออกอากาศ หรือไม่มีการกดคีย์ ให้ตรวจสอบการลงอุปกรณ์ การบัดกรี และการเดินสายใหม่ทั้งหมด

3. ตำแหน่งสัญญาณที่ขั้วต่อ DB9

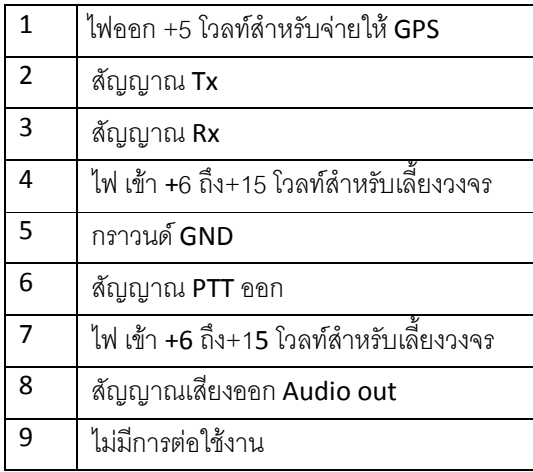

4. สีสายสัญญาณของตัว GPS

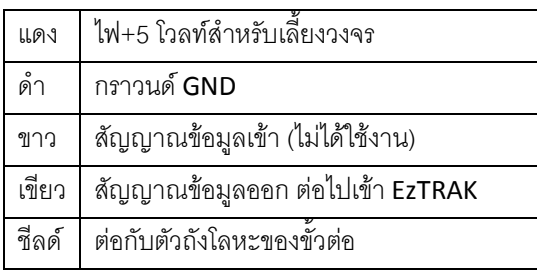

5. การติดตั้ง Firmware ใหม่

เมื่อเรียกใช้โปรแกรม EzFlash จะได้หน้าตาดังนี้

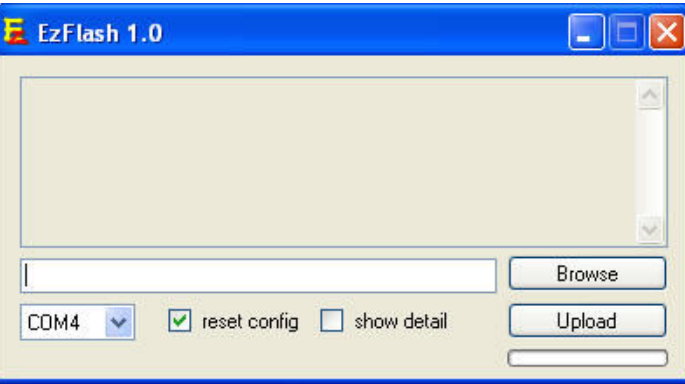

ให้กดปุ่ม Browse เพื่อเลือกไฟล์เฟิร์มแวร์ xxxx.hex ที่ต้องการ และเลือกพอร์ทที่ใช้ติดต่อกับ EzTRAK ให้ถูกต้อง ถ้า ้ต้องการอัพเดทค่าคอนฟิกเป็นค่าเริ่มต้นใหม่ทั้งหมด ให้ขีดถูกตรง reset config แล้วจึงกดปุ่ม Upload โปรแกรมจะ ์ ติดต่อกับ EzTRAK เพื่อทำการส่งข้อมูล ให้รอจนกระทั่งขึ้นข้อความว่า Completed แล้วะจึงปิดโปรแกรม ถ้าได้เลือก reset config ไว้ ค่าต่างๆ ที่เคยตั้งไว้จะถูกลบทิ้งทั้งหมด ให้เข้าไปตั้งค่าคอนฟิกให้เรียบร้อยก่อนนำไปใช้งาน